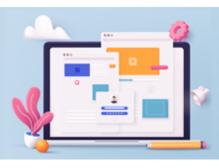

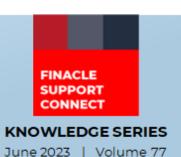

Finacle Support brings you this fortnightly knowledge bulletin to augment your problem-solving capability. Every edition is put together with utmost diligence to ensure that best practices and known resolutions are shared. In this edition, you will find the following articles:

- Masking of Account Number in Finacle Online Banking Application
- ECUSTBJ Framework NBP for Custom Batch Jobs
- Troubleshoot Queries Using Finacle Support Center
- What's New in FSC

So, let's start reading!

### **Masking of Account Number in Finacle Online Banking Application**

**Product: Finacle Online Banking Version: 11.2.x** 

Due to security concerns and regulatory requirements, banks may need to mask account numbers and card numbers in online banking application. The steps indicated below help achieve the same:

- Setup the below properties in **PROPERTYMANAGER**. The bank admin can navigate to
  - **General Administration: Property Manager** → **Property Manager Maintenance**
- Set IS\_ACCOUNT\_NUMBER\_MASKING\_REQUIRED = Y
- Masking patterns can be setup for different account types as shown below. The value of masking pattern can be configured as per the bank's requirement

| PROPERTY_NAME                      | PROPERTY_VAL          | PROPERTYDESCRIPTION                                      |
|------------------------------------|-----------------------|----------------------------------------------------------|
| IS_ACCOUNT_NUMBER_MASKING_REQUIRED | Y                     | Indicates whether Account Number Masking required or not |
| MASKING_PATTERN_ACCT               | REDUCE_FIRST_0_LAST_4 | Masking Pattern for all other type of Accounts           |
| MASKING_PATTERN_CARD               | LEAVE_FIRST_4_LAST_4  | Masking Pattern for Credit/Debit Card                    |
| MASKING_PATTERN_DEP                | REDUCE_FIRST_0_LAST_4 | Masking Pattern for Deposit Accounts                     |
| MASKING_PATTERN_LON                | REDUCE_FIRST_0_LAST_4 | Masking Pattern for Loan Accounts                        |
| MASKING_PATTERN_OPR                | LEAVE_FIRST_4_LAST_4  | Masking Pattern for Operative Accounts including Demat   |

The below table explains how masking works with different masking patterns using a dummy account number:

| Sample Account<br>Number | Masing Pattern        | Masked Account<br>Number | Remarks                                                                                                    |
|--------------------------|-----------------------|--------------------------|----------------------------------------------------------------------------------------------------|
| 1234567890123456         | REDUCE_FIRST_0_LAST_4 | X3456                    | The last 4 digits from the account number stay as it is. The remaining digits are replaced with a single X.              |
| 1234567890123456         | REDUCE_FIRST_4_LAST_4 | 1234X3456                | The first 4 and last 4 digits from the account number stay as it is. The remaining digits are replaced with a single X.  |
| 1234567890123456         | LEAVE_FIRST_0_LAST_4  | XXXXXXXXXXXX3456         | The last 4 digits from the account number stay as it is. Each one of the remaining digits get replaced by X.             |
| 1234567890123456         | LEAVE_FIRST_4_LAST_4  | 1234XXXXXXXX3456         | The first 4 and last 4 digits from the account number stay as it is. Each one of the remaining digits get replaced by X. |

Using REDUCE, the digits identified for masking get replaced by a single X cumulatively. Using LEAVE, each one of the digits identified for masking get replaced by X.

- To show the masked account number in front-end, configure the "fldFormatter" value in respective JSP form field as "AccountNumberMaskingFormatter" (fldFormatter="AccountNumberMaskingFormatter").
- In case of custom masking implementation, the below parameter available in "data\EBAppConfig.xml" can be referred. The helper file configured here can be customized as per business needs

<Param name = "ACCOUNT\_DISPLAY\_NAME\_HELPER\_ACT" value
="com.infosys.ebanking.common.AccountDisplayNameHelper"/>

### **ECUSTBJ Framework - Non Business Parallelization for Custom Batch Jobs**

Product: Finacle Core Banking Version: 10.2.09 and above

The batch jobs implemented using Finacle scripts do not support parallelization by default. During the batch execution of the script, a single process does the selection, execution, and reporting in a sequential manner. This takes longer time to process when the number of records is more.

Finacle provides **Non-Business Parallelization (NBP)** for custom batch jobs through the **ECUSTBJ** framework. This framework provides a structured approach of developing a custom job, by having multiple script hooks for various logical units. It allows breaking down a batch into different logical units, and a single job will be split into multiple script hooks as listed below:

- <JobName>\_SetRegisterInfo.scr (Mandatory) to set field names and driver register info
- <JobName>\_ListGet.scr (Mandatory) to fetch records to be processed and put in driver LL
- <JobName>\_RecordProcess.scr (Mandatory) has the batch processing logic
- <JobName>\_Initialize.scr to initialize variables etc. in each sub-process
- <JobName>\_NoRecInList.scr called if no records fetched/put in driver LL by <>\_ListGet.scr
- <JobName> BeforeCommit.scr to do processing before DB commit is issued by driver
- <JobName>\_AfterCommit.scr to do processing after DB commit is issued by driver
- <JobName>\_EndOfProcessing.scr to do processing, at the end of each sub-process
- <JobName>\_PostProcessing.scr to do processing, once all records have been processed
- <JobName>\_ReposDetails.scr to set values for repository variables in success/fail MRTs

**NBP** can be enabled for the custom job using the below parameters:

- <jobName>\_NUM\_RECCOUNT The variable decides how many records will be processed in each subprocess
- **<jobName>\_NUM\_JOB -** This variable decides how many processes to be invoked in parallel at a given time.
- <jobName>\_<contextSolId>\_NUM\_RECCOUNT Based on the size of the sol(s), if different configuration is required for how many records should be processed in each sub-process then this sol specific env variable should be set
- <jobName>\_<contextSolId> \_NUM\_JOB Based on the size of the sol(s), if different configuration is required for how many processes should be invoked in parallel at a given time then this sol specific env variable should be set

To enable a job under the custom batch driver framework, a record need to be inserted into **tbaadm.CBJRT** table. The batch job can be configured using **HBJSTM** menu, by specifying the "File Name/SrlNum" as "ECUSTBJ/1". The execution of the job is done through ECUSTBJ menu or **HBJE** menu.

Sample scripts are available in the Product Scripts path (\$TBA\_PROD\_ROOT/prodbase/INFENG/scripts) from version 10.2.15 onwards. We can search for DMCIF\*.scr.

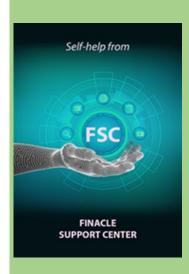

# Troubleshoot Queries with Finacle Support Center!

Household Creation and Mapping in CRM

Module: Finacle Core Banking Version: 10.x

Household in CRM refers to linking or tying Retail CIFs together that belong to a group. And that group can be identified with a unique identifier (Household ID). This information can be used for various bank activities related to the different household accounts...

<u>Click here</u> to read the full Troubleshooting Document on FSC!

Would you like a particular topic to be discussed in the Support Connect newsletter? Write to us and let us know.

#### Finacle What's New in FSC!

**905** incident resolutions and 5 learning videos have been uploaded to FSC.

Bank Holidays

**Bank Repository** 

Bank User approval policy in FEBA

**Budget Planner** 

Latest Image Date in Docker Area

<u>Click here</u> to visit FSC and view the artifacts.

Do you have the most useful Finacle URLs handy? Bookmark these Finacle links:

- Finacle Support Center: <a href="https://support.finacle.com/">https://support.finacle.com/</a>
- Finacle Knowledge Center: <a href="https://content.finacle.com">https://content.finacle.com</a>
- **TechOnline:** <a href="https://interface.infosys.com/TechonlineV2/base/globallogin">https://interface.infosys.com/TechonlineV2/base/globallogin</a>

Hope you like this edition. Is there anything that you'd like to see in the forthcoming series? We'd love to hear from you! Write to us at finaclesupport@edgeverve.com

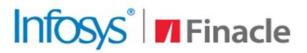

## **Better Inspires Better**

www.finacle.com

External - Confidential

**Finacle Digital Communication Services** 

Copyright © 2023 EdgeVerve Systems Limited